## **LACIE DESKTOP MANAGER**

LaCie Desktop Manager

## LACIE DESKTOP MANAGER

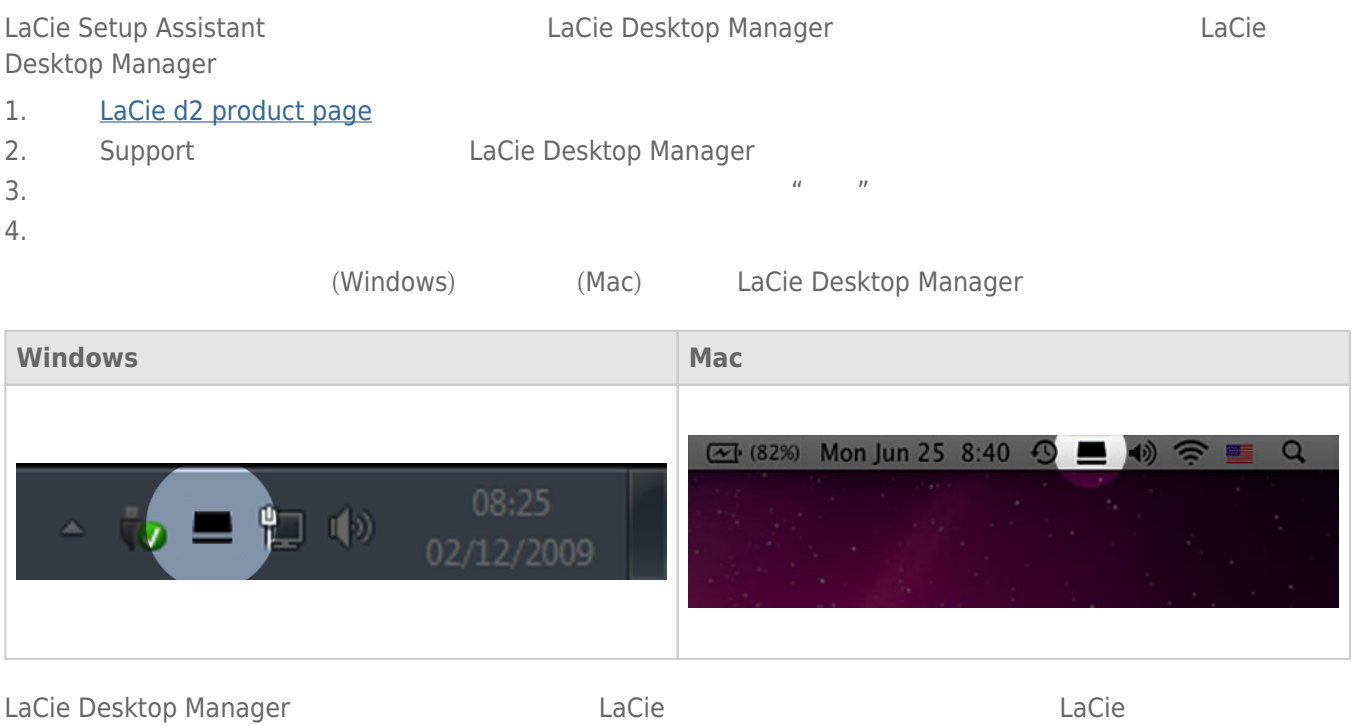

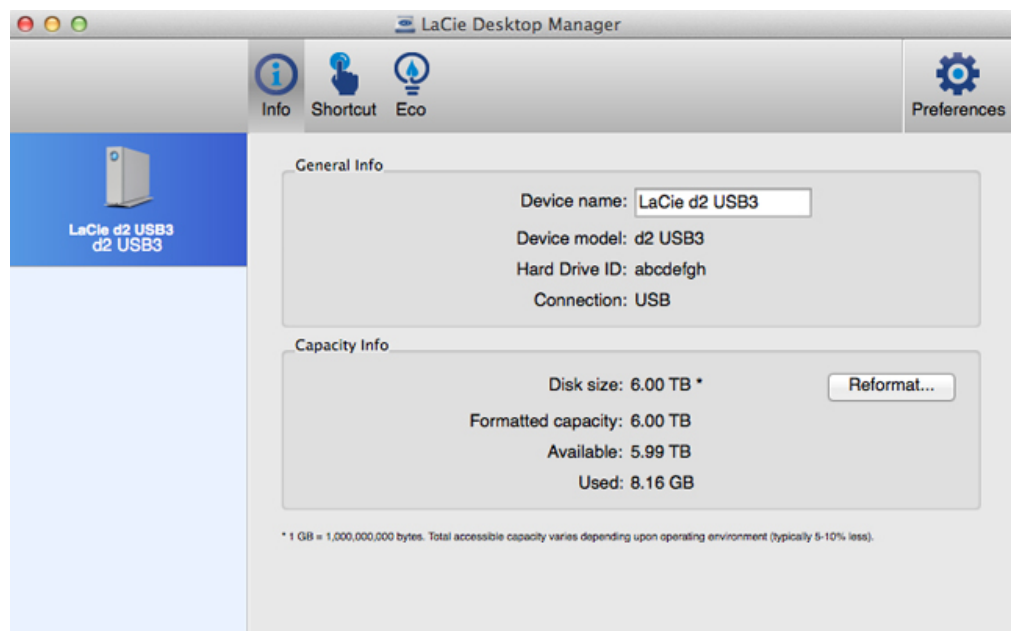

**注意:** 选择**重新格式化**会启动操作系统的磁盘实用程序(请参阅 [格式化和分区\(可选\)](http://manuals.lacie.com/zh/manuals/d2-usb3/formatting) 了解详细信息)。 格式

- 名称
- 型号
- 硬盘驱动器 ID
- 连接类型
- 总容量
- 可用容量

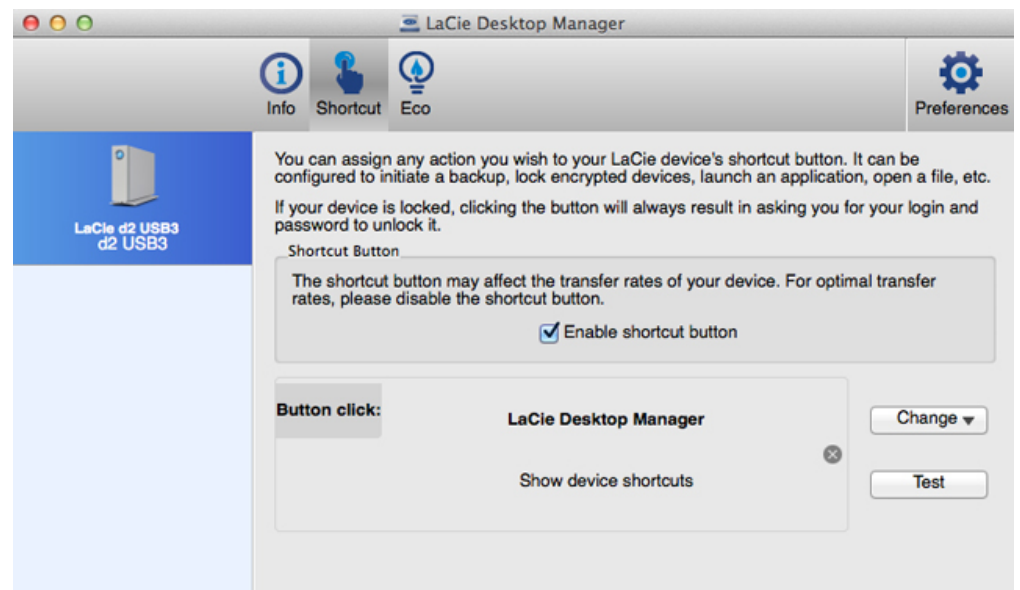

配置短按 LED 按钮以启动此应用程序。 短按为一秒钟。

LaCie Desktop Manager, 2008 and 2009 and 2009 and 2009 and 2009 and 2009 and 2009 and 2009 and 2009 and 2009 a

## Windows

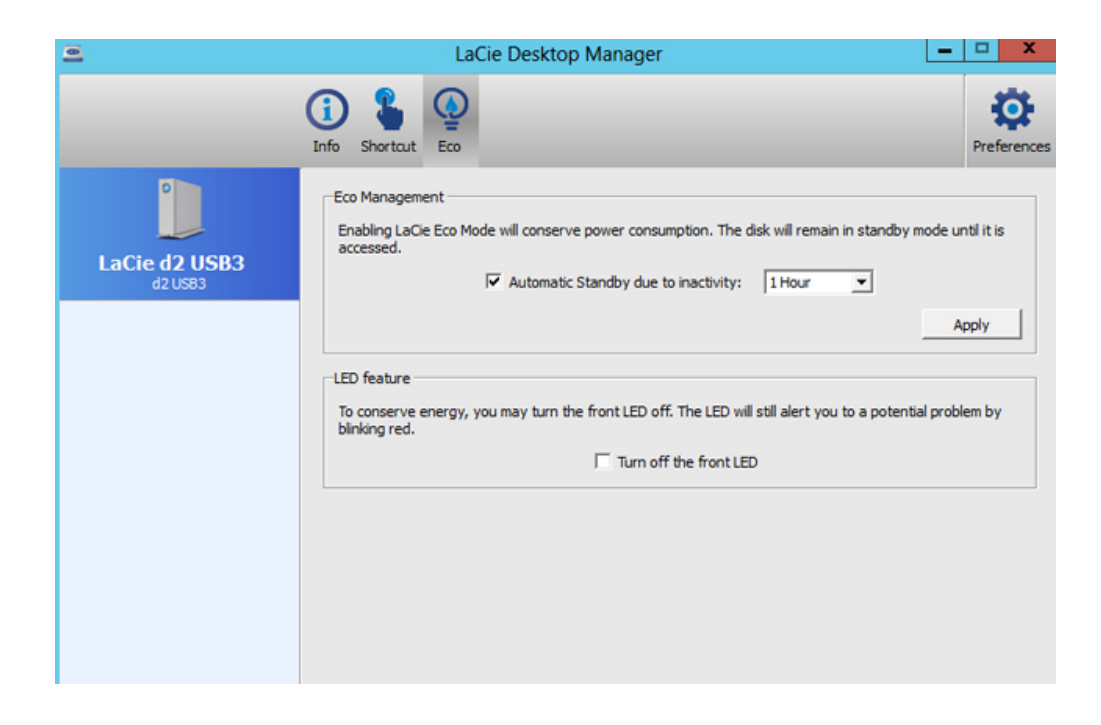

LaCie d2 **LED LED** 

## Mac

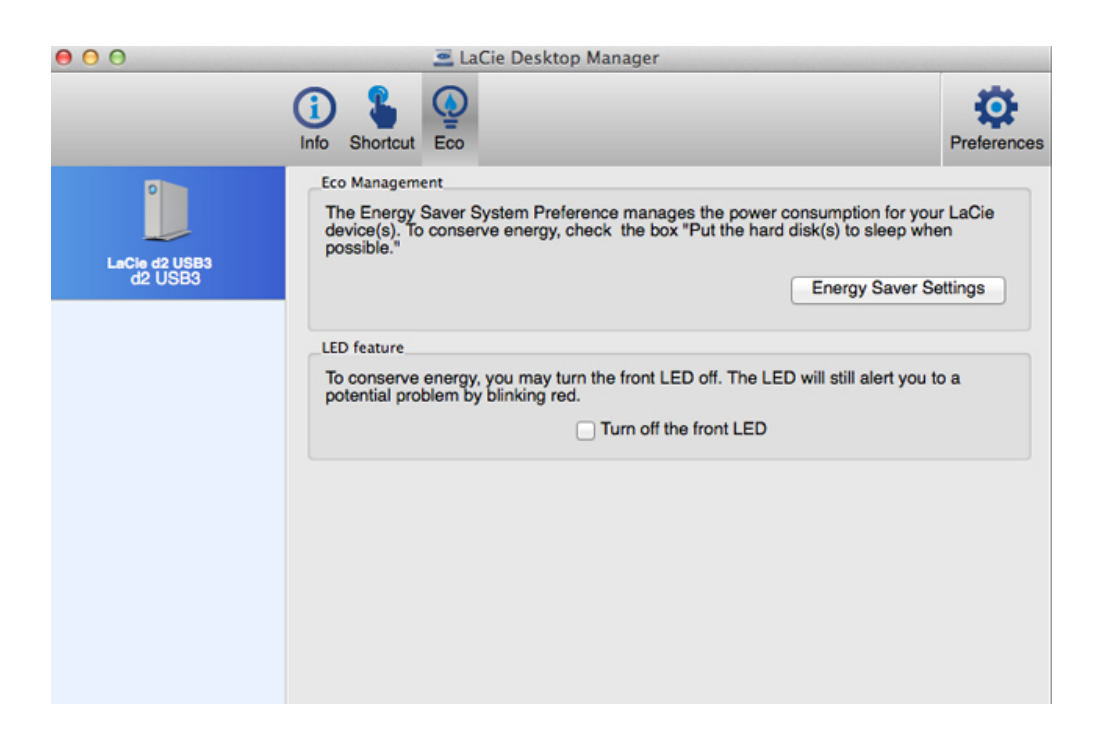

 $\overline{u}$ 

Mac OS **Example 2018** LaCie Desktop Manager **Accie Desktop Manager Accie Propose Accie Propose**